## DOS ƒIƒ"ƒ‰ƒCƒ"ƒ\ƒtƒgƒEƒFƒA

## **ƒOƒ‰ƒtƒBƒbƒNƒrƒ…[ƒA"ÁWƒIƒ"ƒ‰ƒCƒ"ƒ\ƒtƒgƒEƒFƒA**

凾 The "Quick Picture Viewer" Q P V / 3 8 6  $New$ 

 $f$ }f<f`‰æ'œf<sub>[</sub>][f MJL ver 1.00 / Œy-Ê"Å MJL/Lite 1.00 **N**«fpfbfN New!

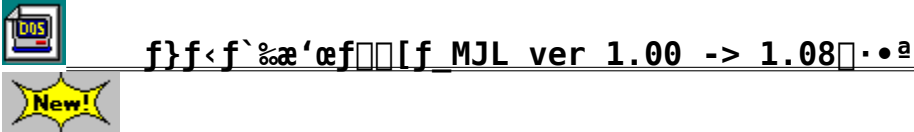

**POWER REPORT"Á'I 'è"ÔƒIƒ"ƒ‰ƒCƒ"ƒ\ƒtƒgƒEƒFƒA**

**MIEL Ver.2.58**

囫

凾

**ƒtƒ@ƒCƒ‹ŠÇ—ƒc[ƒ‹FD Ver.3.12**

囫 LHA Ver.2.13

<u>किंदु</u> |

**MACCD Ver.1.30** 

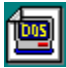

**WSP Ver.1.50** 

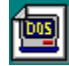

**WTERM Version 2.D7 fhfl∏[fVf‡f""Å** 

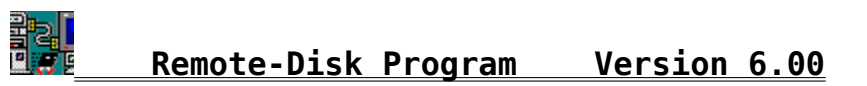

fcp for DOS/WinNT/Win95 Command prompt Ver0.32

インストールの実行

瀰

### ‰æ—ÊfCf∏∏[fW

fcp Version 0.32 for Win32(NT/95). Build Mar 10 1996. Copyright(C) Tanaka.Kenji usage : fcp [option] [attrib] SrcDrive:[Path1|Path+Wildcard] DestDrive:[Path2] SrcDrive : Source drive DestDrive : Destination drive Path1 : Source Start directory Path + Wildcard : Path and wildcard (? or \*) Path2 : Destination start directory  $option - or /$ v: Volume ID copy (default=No volume ID copy) UPDATE : Update copy mode(default=Overwrite copy mode) ext.xxx : xxx is copy file extract J : Japanese massage E : English massage help : this massage FileAttribute + File attribute set / - File attribute reset r: Read only h: Hidden s : System a : Archive fcp a: b: (A drive to B drive copy) Ex. fcp a:¥src b:¥users (a:¥src to b:¥users copy) fcp a:¥src¥\*.c b:¥users¥src (a:¥src to b:¥users¥src \*.c file copy) fop -r e: c: (copy e:\{ to c:\{ reset read only attribute) fcp -ext.bmp e: c:\cg (e:\to c:\cg \*.bmp file search copy)

 $\mathbf{E}$ Žû~^fffBfŒfNfgfŠ DISC1:\OLS\DOS\FCP032

- $\bullet$ ∏ì**ŽÒ** Ken Ž∏
- $\mathbf{r}$  $"à-e$

 $\mathbb{R}^2$  $ftf@fCf$ < $\Box$  $\Box$ 

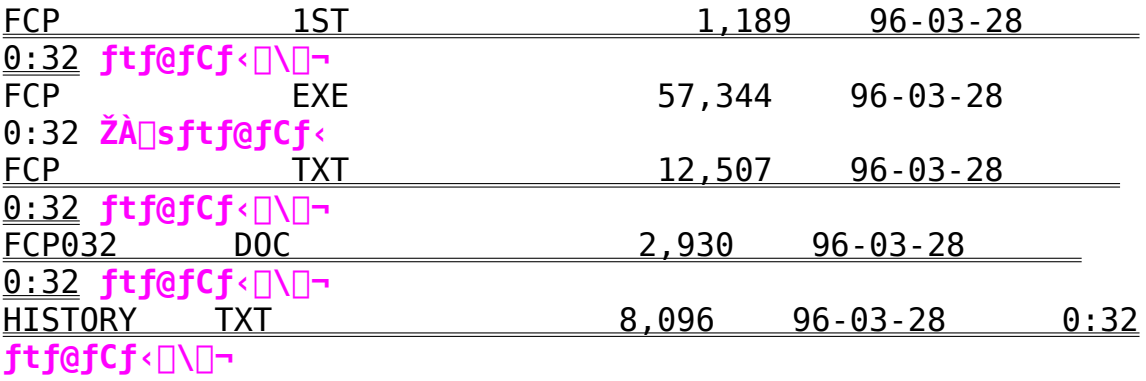

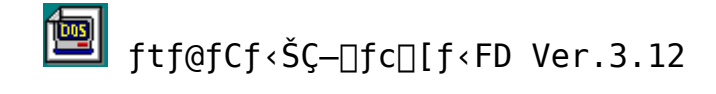

DOS/V or PS/55 'Ήž"Å

インストールの実行

<mark>‰pŒêf∏fbfZ∏</mark>[fW"Å for IBM

インストールの実行

(IBM, DOS/V"Å) Ver. 3.12a Ver UP Kit インストールの実行

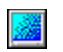

‰æ–ʃCƒ⊟⊡[ƒW

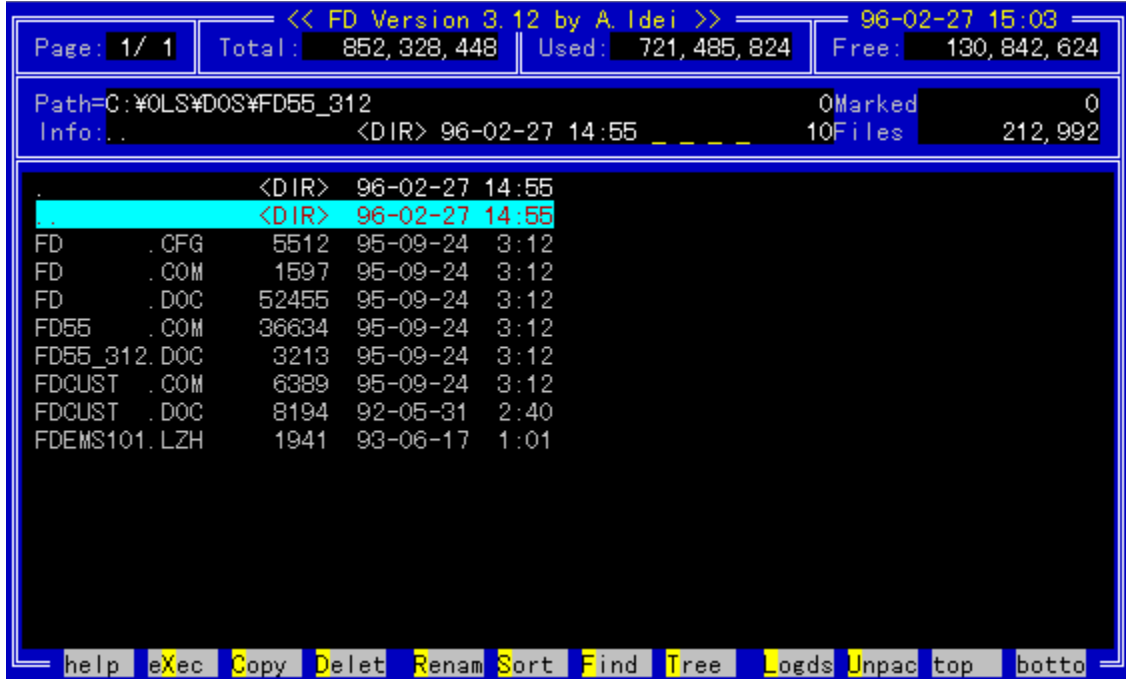

 $\boxed{2}$ Žû~^fffBfŒfNfgfŠ DISC1:\0LS\D0S\FD55 312

DISC1:\OLS\DOS\

FD 312A

FDPC\_312

DISC1:\OLS\DOS\

 $\boxed{2}$  $\Box$ ìŽÒ  $\Box$ oŽË Œú Ž $\Box$ 

# **1** "à-e

DOS ,eile & ,cirectry ŠÇ—<br>□,Ìf†□[fefBfŠfefB'è"Åfc□[f<,Ì□Å□V"Å,Å,·□B

### $\boxed{2}$ ftf@fCf<[\[]~

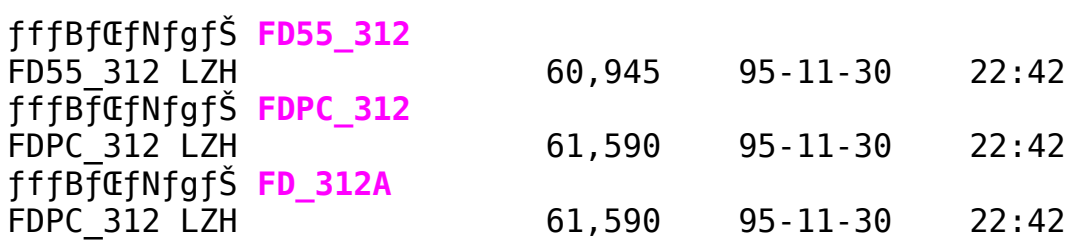

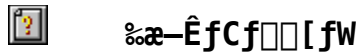

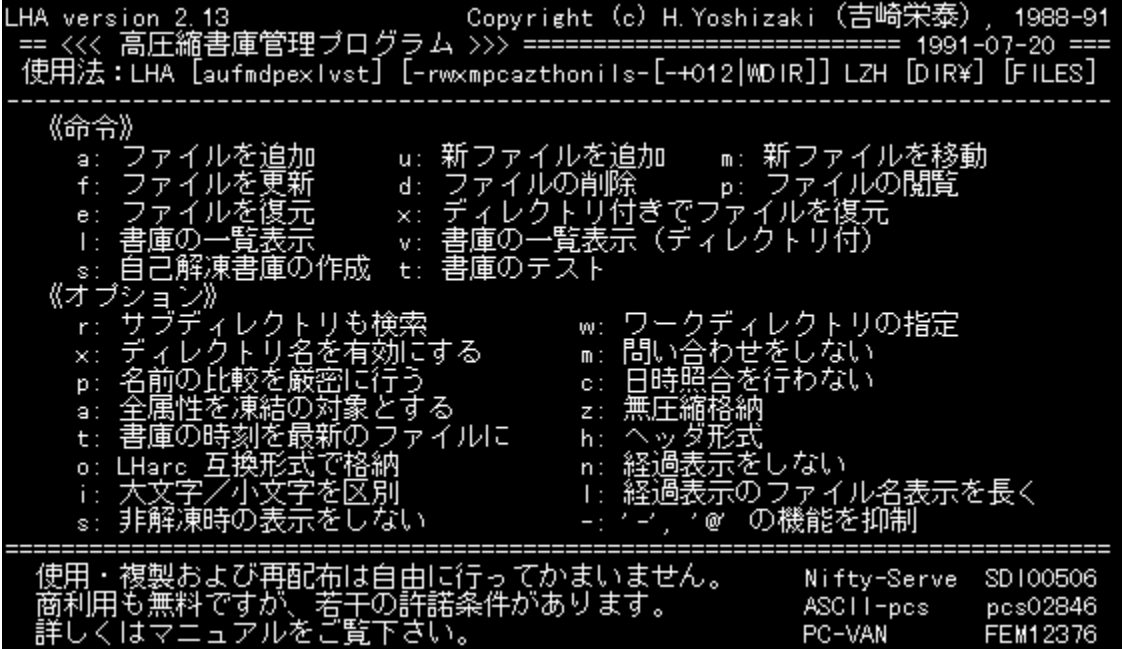

 $\boxed{2}$ Žû~^fffBfŒfNfgfŠ DISC1:\OLS\DOS\LHA213

 $\boxed{2}$ **□ìŽÒ** <g□è ‰h'× Ž□

### $\boxed{2}$  $"à-e$

fpf\fRf"'Ê⊡M,È,Ç,Å,È,,Ä,Í,È,ç,È,¢⊡,‹@"\<br>fA⊡[fJfCfo,ÌŒ^'è"Å,Å,∙⊡B

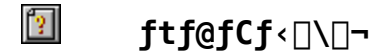

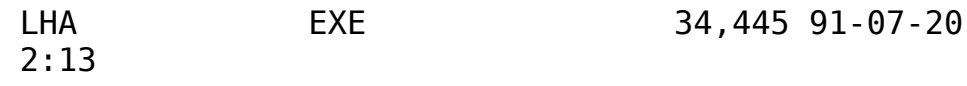

 $\sqrt{2}$ 

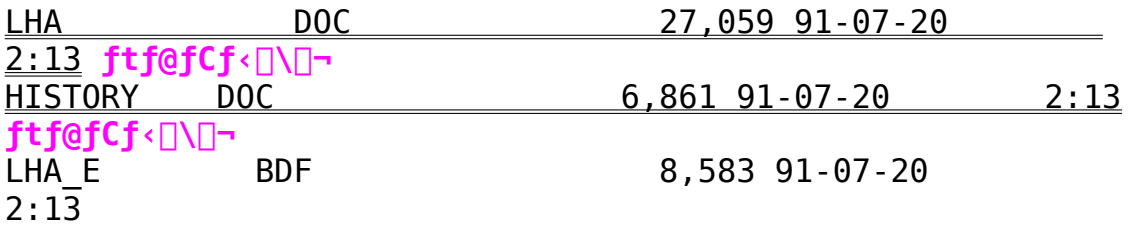

MACCD Ver.1.30

### $\mathbb{Z}$

## $\boxed{2}$

### ‰æ–ʃCƒ⊟⊡[ƒW

C:¥UTY>MACCD.EXE /D:MSCD001 /L:M Macintosh CD-ROM Driver Ver 1.30 Copyright (c) 1994 by T.Shimizu Macintosh disk... オーロラ ready on Drive M:

 $\mathbb{Z}$ Žû~^fffBfŒfNfgfŠ DISC1:\OLS\DOS\MACCD130

 $\mathbb{Z}$  $\Box$ ìŽÒ  $\Box$   $\Box$   $\Box$   $\cdot$   $q \cdot v \cdot \angle$ 

 $\boxed{2}$  $"à-e$ 

> f}fbfLf"fgfbfVf..., ICD-ROM, ð'4JÚDOS, âWindows, ©, cfAfNfZfX, Å, «, éMSCDEXŒÝŠ·, ÌfffofCfX  $f$ h $f$ ‰ $f$ C $f$ o,Å, $\cdot$  $\Box$ B

 $\mathbb{F}_2$  $ftf@fCf$ < $\Box$  $\Box$ 

MACCD130 LZH

24, 160 95 - 11 - 30 22: 42

MIEL Ver.2.58

 $(DOS/V'')$  $\mathbb{F}_2$  .

 $(IMPC 'Å)$ 

 $\mathbb{F}_2$  .

 $\left| \frac{1}{2} \right|$ 

### ‰æ—ÊfCf∏∏ fW

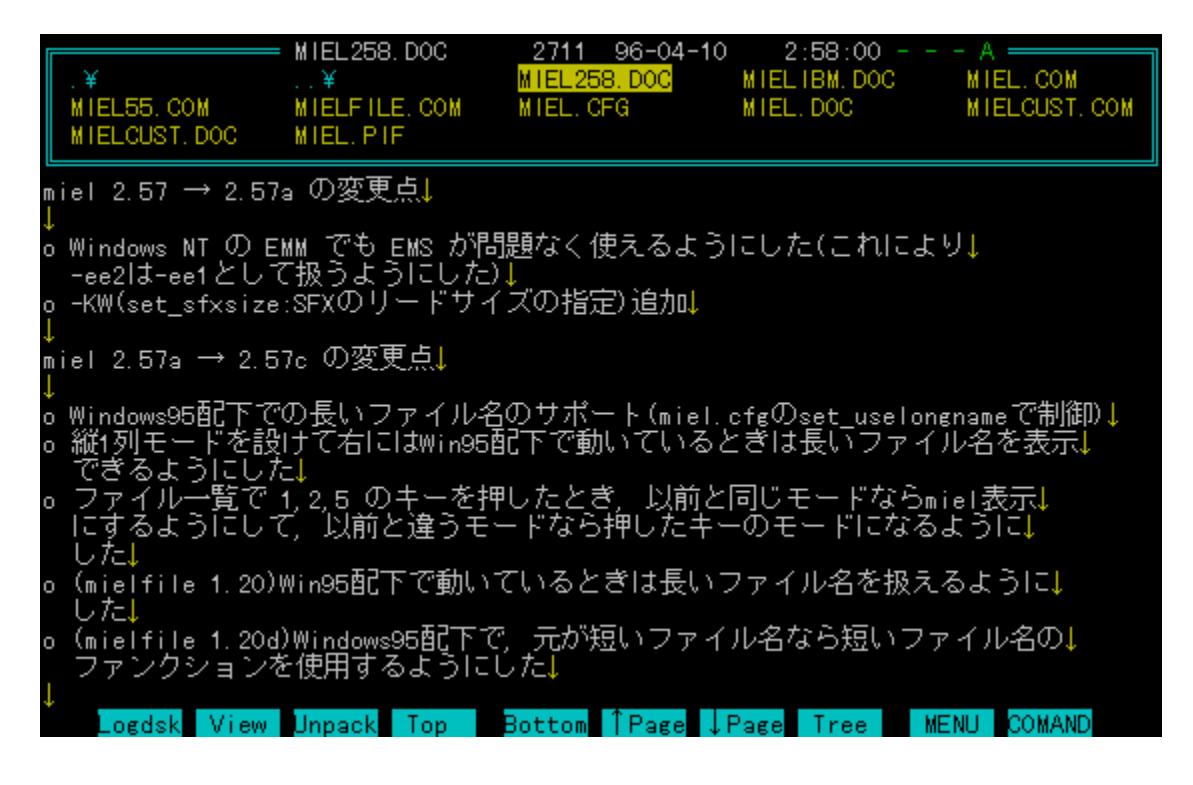

 $\mathbf{2}$ Žû~^fffBfŒfNfgfŠ DISC1:\0LS\D0S\MIEL258V DISC1:\0LS\D0S\

MIEL258P

?  $\Box$ oŽË ŒúŽ $\Box \Box A \Box' \Box ...$  —m•½(Paci) Ž $\Box$ ∏ìŽÒ

#### $\sqrt{2}$  $"a-e"$

fefLfXfgftf@fCf<[], '¬fy[][fWff[][,Å, ·[]B"Á'\, Íftf@fCf<- $\frac{1}{4}$ , IŽw'è, E $\Box$ Af $\Box$ f<code>Cf</code><fhfJ $\Box$ [fh, ªŽg $-$ p, Å, «, é, ±, Æ, Å, · $\Box$ B

# **<mark>1</mark> ftf@fCf**<□\□¬

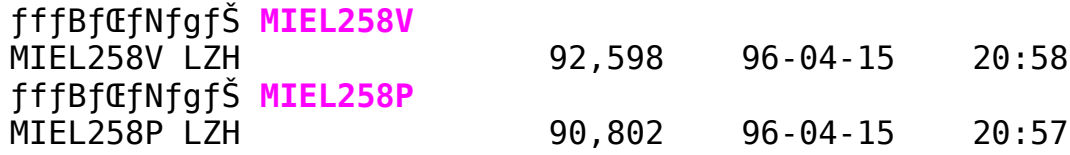

Remote-Disk Program Version 6.00

 $\left\lfloor 2 \right\rfloor$ Zû~^fffBfŒfNfgfŠ DISC1:\OLS\DOS\RDISK600

 $\left\lfloor 2 \right\rfloor$  $\Box$ ìŽÒ '|"c  $\Box$ d"T Ž $\Box$ 

 $\mathbb{F}_2$  .  $"à-e"$ 

> Remote-Disk, J[AfT[[fo[[[AfNf‰fCfAf"fg, Ì, Q'ä, ð[JÚ'± , µ∏AfT∏[fo∏['¤,É'•"õ, µ,Ä,¢,é FDD/HDD/CD-ROM/MO "™, ð∏AfNf  $\frac{1}{2}$   $\frac{1}{2}$  ftfg,Å,·□B□Ú'±,Í□AŽs"Ì,ª,ê,Ä,¢,é RS232-CfP□[fuf‹,Å□Ú'±<br>, ,é□ufVfŠfAf‹□Ú'±□v,Æ"ÁŽê RS232-C fP□[fuf‹,Å□Ú'± , · , éQufVfŠfAf ‹ " <sup>-</sup> ŠúQÚ '±Qv , Æ"ÁŽêfvfŠf"f^Q[QEfPQ[fuf ‹ , ÅQÚ '± , ·, é∏ufpf‰fŒf ‹∏Ú'±∏v, ª'I'ð‰Â"\, Å, ·∏B -{f\ftfg, I[A'Ê[M"r't, Å, I`ff[[f^‰», ^, ð-h, ®, ½, ß, É[A16 frfbfg CRC, IfGf‰ $[$ 'ù $]$ <sup>3</sup>< $@'$ ,ðŽ[], }, <sup>1</sup>,Ä,¨,è[]Aflfbfg[]Ef[][[fN[]Eftf@fCf‹[]EfVfXfef€,ð[]l p,μ,Ä,¢,Ü,·,Ì,Å∏A'Ê∏í,ÌŽg—p,Å,Í HDD ,ð"j‰ó,·,鎗 ,Í, ,è,Ü,<sup>ı</sup>,ñ∏B<@"\,Í∏A'ŠŽèfhf ‰fCfu,Ìftf@fCf<,ÌfRfs∏[,Ì,Ý,Ė,ς, ∏A'ŠŽè DISK, Ìfvf∏f0f  $\frac{1}{20}$   $\frac{1}{20}$  ,Ü, · ∏B'A,μ∏ADISKfZfNf^∏[,ÉfAfNfZfX,ð∏s,¤•¨,â∏APC-9801—pf\ ftfg, <sup>a</sup>IBM-PC∏ã (,Ü, ½,Í<t)∏A,Å"®∏ì, ,é,Æ,¢,¤Ž—

, $\AA$ ,Í, ,è,Ü, $^1$ ,ñ $\Box$ B

 $\sqrt{2}$  $ftf@fCf$ < $\Box$  $\Box$ 

RDISK600 LZH

99.370 95-07-04  $22:22$ 

 $\mathbb{F}_2$  .

 $\sqrt{2}$ 

 $\mathbb{R}^2$ 

### ‰æ–ÊfCf∏∏[fW

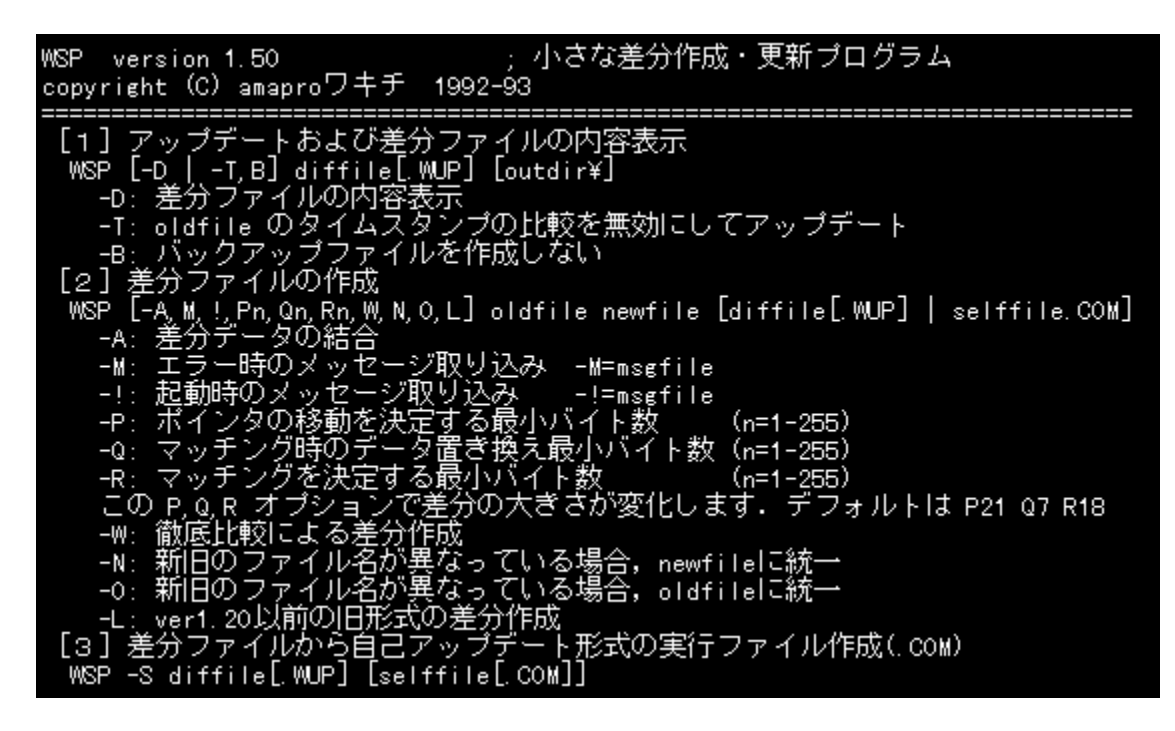

#### $\mathbb{R}^2$ Žû~^fffBfŒfNfgfŠ DISC1:\0LS\D0S\WSP150

 $\mathbb{F}_2$  . ∏iŽÒ amaprof<sup>[</sup>]fLf`(~̃a"c<sup>[</sup>\_^ê) Ž

#### $\vert 2 \vert$  $"à-e$

WSP.COM, $I\Box$ AfAfbfvff $\Box$ [fg,â<¤'Ê $\Box$ «,Ì, ,éftf@fCf<,ð $\Box$ , $\Box$ ,. ,  $\ddot{\theta}$ ,  $R$ ,  $R$ ,  $\acute{\theta}$   $\ddot{\theta}$   $\ddot{\theta}$   $\ddot{\theta}$ ,  $\ddot{\theta}$   $\ddot{\theta}$ ,  $\ddot{\theta}$ ,  $\ddot{\theta}$   $\ddot{\theta}$   $\ddot{\theta}$   $\ddot{\theta}$   $\ddot{\theta}$   $\ddot{\theta}$   $\ddot{\theta}$   $\ddot{\theta}$   $\ddot{\theta}$   $\ddot{\theta}$   $\ddot{\theta}$   $\ddot{\theta}$   $\ddot{\theta}$   $\ddot{\theta}$   $\ddot{\theta}$ 

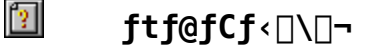

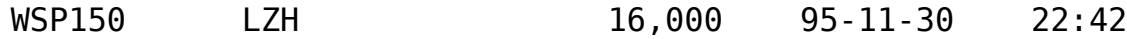

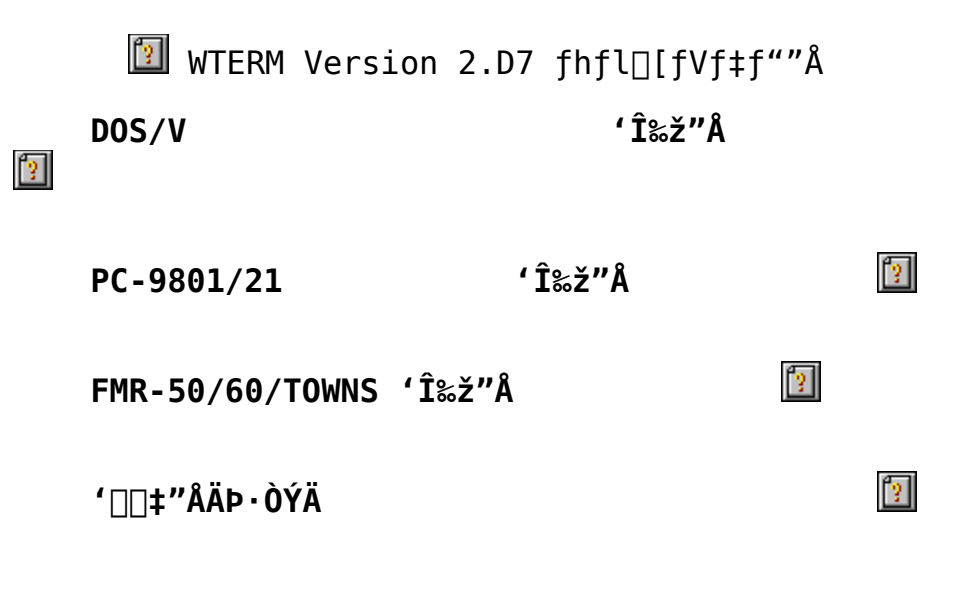

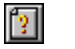

**<del><b></u>** *a* ∞ ∞ ⊕ ∂ ⊚ ⊡</del>

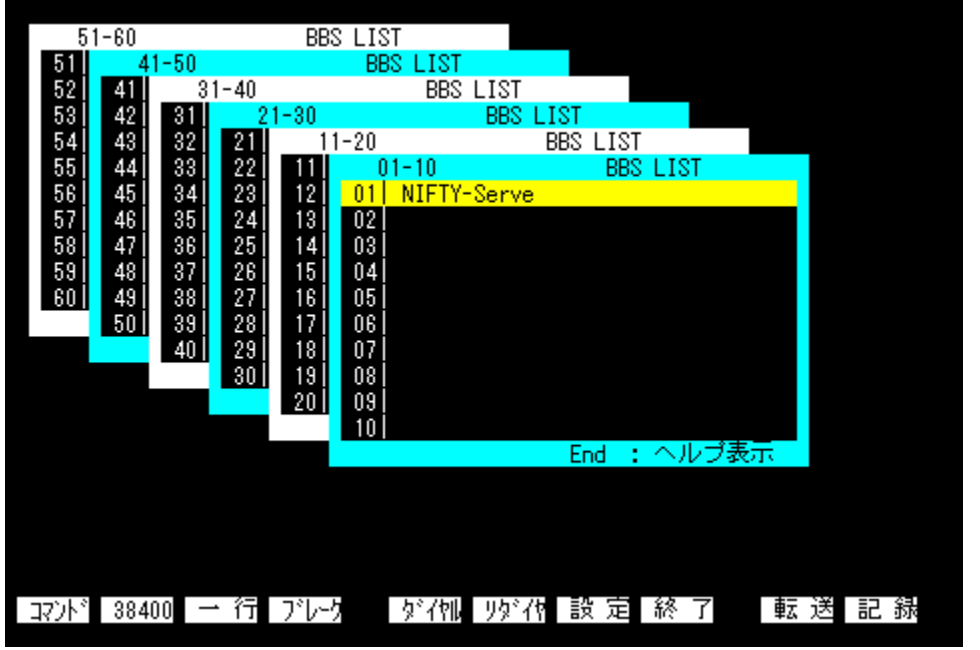

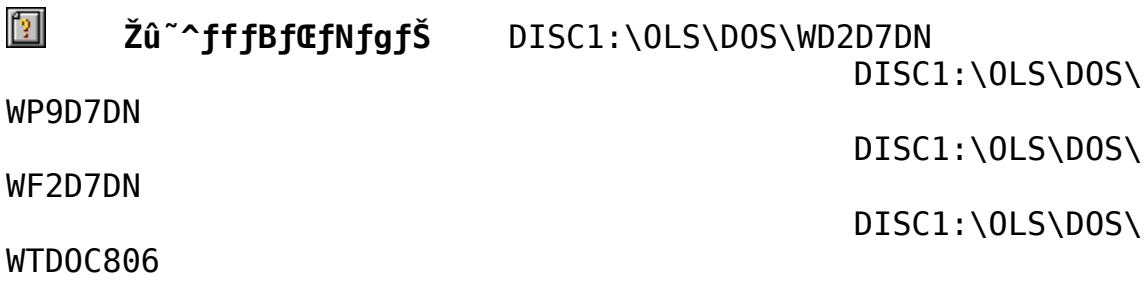

 $\boxed{2}$  $"à-e$ 

> DN"Å, Í∏AZMODEM'-Žó∏M∏^MLINK'-Žó∏M∏^TRASIT'-Žó<sub>□</sub>M□^BPLUS'-Žó<sub>□</sub>MÌßÛĺŬ, ŏ"à'

DN"Å,Í∏AWTERM ,ÌSUPER "Å,É∏ANIFTY-Serve ,É,¨,¢,Ä•Ö- $\tilde{a}$ , È<@"\, $\delta$ •t‰Á,µ, $\frac{1}{2}$ , à,Ì,Å, · []BŠî– $\frac{7}{3}$ "I,É,Í' $\frac{1}{3}$ ,ÌfzfXfg,Å– $\tilde{a}$ –p‰  $\mu$ ,  $\tilde{I}$ ,  $\tilde{I}$ ,  $\tilde{U}$ ,  $\tilde{e}$ ,  $\tilde{U}$ ,  $\tilde{I}$ ,  $\tilde{n}$ ,  $\tilde{e}$   $\tilde{D}$ ,  $\tilde{e}$ ,  $\tilde{e}$ ,  $\tilde{e}$ ,  $\tilde{e}$ ,  $\tilde{n}$ ,  $\tilde{e}$ ,  $\tilde{e}$ ,  $\tilde{e}$ ,  $\tilde{e}$ ,  $\tilde{e}$ ,  $\tilde{u}$ ,  $\tilde{e}$ ,  $\tilde{e}$ ,  $\tilde{n} \square B$ 

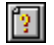

### ftf@fCf<<sub>NN-</sub>

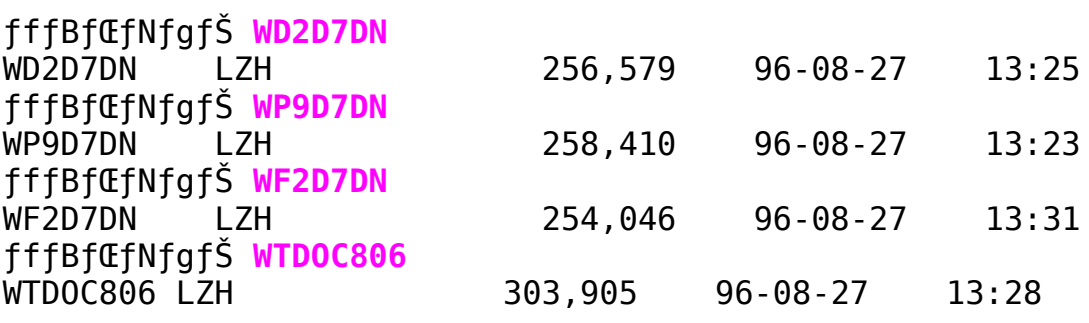

### If  $f$  f  $\frac{1}{2}$  f  $f \cdot f$  and  $f \cap f$  and  $f \cap f$  and  $f \cap f$  is the set of  $f$  and  $f$  are  $f \cap f$  and  $f$  are  $f \cap f$  and  $f$  are  $f \cap f$  and  $f$  are  $f \cap f$  and  $f \cap f$  are  $f \cap f$  are  $f \cap f$  are  $f \cap f$  are  $f \cap f$  are  $f \cap f$  "<sup>-</sup>∏«fpfbfN

### $\sqrt{3}$

#### $\left\lfloor 2 \right\rfloor$ ‰æ–ÊfCf∏∏[fW

Multi Graphic Loader MJL ver 1.00 (c)1994-1996 電脳科学研究所/BERO. This software is based in part on the work of the Independent JPEG Group<br>format : MAG MKI PI Q4 BMP RLE DIB GIF TIF JPG PCT PIC P2 Q0 RGB DJP PCD PCX hardware: PC-9801 PC-9821 H98 PC-386M IBM-PC/AT VGA/SVGA HyperFrame/+ SuperFrame/2/ Σ 写像 ..and other graphic board : mjl [オブション] [ファイル名] [オブション] 使用法 カタログモード 表示後キー待ち  $-k$  $-\vee$ 表示前画面クリア バレット最適化  $-c$  $\overline{O}$ 誤差拡散表示をしない 縮小画面作成  $-b$  $-n$ ドキュメント表示 最適化バレット保存  $-r$  $-5$ マルチディレクトリ chev usを行う -u  $-m$ 作業ファイルを使わない LZHの中を調べる  $-z$  $-t$ 縮小画面の作成のみを行う/カタログモードで先に全ての縮小画面を作成  $^{-}\times$ 画面を残してに終了(n=輝度 1~100)  $-j[n]$  $-f[n]$ 0:VRAM->VRAM 1:Memory->VRAM フフトウェアスクロール 縮小表示 0:画面内 1:横幅一致 -s[n] フォトCD表示 0:128X192 1:256X384  $-h[n]$ 2:512X768 -e<filename> 指定ファイル以降を表示<br>-q<dir> - カタログファイルを別ディレクトリに作成 C:¥TMP¥mj1100>

#### $\left| \frac{1}{2} \right|$ Žû~^fffBfŒfNfqfŠ DISC1:\0LS\D0S\MJL100

 $\mathbb{R}^2$  $\Box$ iŽÒ "d"]‰ÈŠwŒ¤‹† $\Box$ Š/BERO Ž $\Box$ 

 $\sqrt{2}$  $"à-e$ 

 $\Box$ @PC98x1(ŒÝŠ·‹@)/IBM-PC(ŒÝŠ·‹@),ÌMS-DOS,Å"® $\Box$ ì,·,é $\Box$ A U@• ¡Q", Ìf0f‰ftfBfbfNf{[][fh[]E• ¡Q", ̉æ—Êf, [][fh[]E• ¡Q", Ì<br>‱æ'œŒ` Ž®, É' Ήž, µ[]A  $\Box$ @ $\Box$ k $\Box$ ¬‰æ—Ê,ðŽg,Á,½,e,cf %fCfN,ÈfJf^f□f0f,□[fh,ð"‹□Ú,μ,½f}f‹f`‰æ'œf□□[f\_,Å,·□B<br>□@MJL/Lite,ÍfRf}f"fhf‰fCf",Å,Ì-~-p,âftf@fCf  $\overline{\tilde{\epsilon}}$  [ , © , ς , ÌŠg ' £Žq"»•ÊŽÀ $\overline{\Delta}$ s, ð ' z ' è , μ ,  $\frac{1}{2}$  $\Box$ @CEy-Ê"Å, Å,  $\cdot$   $\Box$ B

#### $\boxed{2}$ ftf@fCf<[\[]~

MJL100 LZH 183,556 96-12-17 23:39  $\boxed{2}$  f}f<f`‰æ'œf $\boxed{1}$ [f\_MJL ver 1.00 -> 1.08 $\boxed{1} \cdot$ <sup>a</sup>

### $\sqrt{2}$

 $\sqrt{2}$ Žû~^fffBfŒfNfgfŠ DISC1:\OLS\DOS\MJL108

 $\boxed{2}$ **□ìŽÒ** "d"]‰ÈŠwŒ¤‹†□Š/BERO Ž□

#### $\mathbf{E}$  $"a-e"$

∏@WSP,ÌŽ©ŒÈ‰ð"€∏·•ª,Æ,È,Á,Ä,¢,Ü,∙∏B<br>∏@1.00,ÌMJL.EXE/MJL.DOC/UPDATE.DOC,Ì, ,é,Æ,±  $\overline{R}$ ,  $\overline{R}$   $\overline{R}$   $\overline$ 

 $\mathbb{Z}$ ftf@fCf<[\[]~

34,799 96-12-17  $23:40$ MJL108 **LZH** 

The "Quick Picture Viewer" Q P V / 3 8 6

### $\boxed{2}$

 $\boxed{2}$ Žû~^fffBfŒfNfgfŠ DISC1:\OLS\DOS\QPV17C

 $\boxed{2}$  $\square$ ìŽÒ Oliver Fromme Ž<sub>D</sub>

http://www.tu-clausthal.de/~inof/Welcome.html

#### $\mathbf{2}$  $"à-e"$

### $\boxed{2}$ ftf@fCf<[\[]~

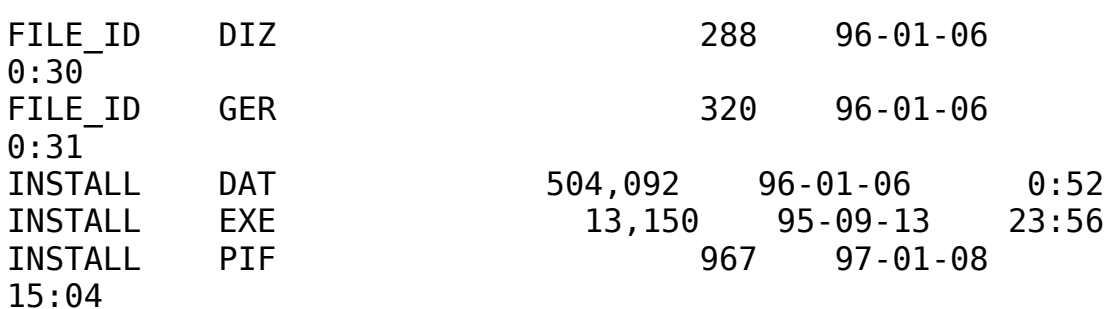